# What's up? Lärarmaterial 4 Läraranvisning HTML, bearbetad text och bild

Verksnummer: 41174

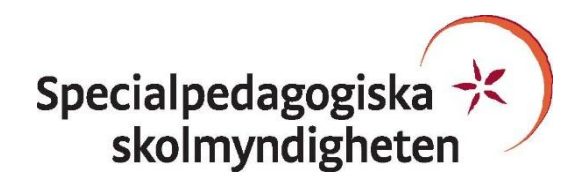

Den här läraranvisningen är till för att du som undervisande lärare ska få information om hur den pedagogiskt anpassade boken skiljer sig från originalboken och hur ni kan arbeta med den.

Pedagogisk anpassning gör läromedel tillgängliga för elever med synnedsättning genom att visuellt beroende innehåll omarbetas. Målet är att elever med svår synnedsättning/blindhet ska kunna använda läromedlet på samma sätt som sina klasskamrater. De anpassade uppgifterna ska ha samma pedagogiska innebörd som förlagan och eleven ska vara lika självgående som de övriga i klassen.

Plocka upp eventuella svällpappersbilder så snart du kan och förvara pärmarna stående. Svällpappersbilderna kan klibba ihop och den tryckta punktskriften, i exempelvis innehållsförteckning och nycklar, riskerar att plattas till om de förvaras liggande. Den tillfälliga lukt, som kan förekomma då svällpappersbilderna är nytryckta, hinner också avta tills de ska användas av eleven.

Har du frågor, eller vill dela med dig av dina synpunkter på den pedagogiska anpassningen av denna bok, mejla till [anpassningsfunktionen@spsm.se.](mailto:anpassningsfunktionen@spsm.se)

Behöver du komma i kontakt med försäljningen går det bra att mejla till [order@spsm.se](mailto:order@spsm.se) eller ringa på tel. 020-23 23 00.

Trevlig läsning!

# **Läraranvisning**

Titel: What's Up? 4 Lärarmaterial Författare: Göransson ISBN: 978-91-622-7201-2

## **Innehåll**

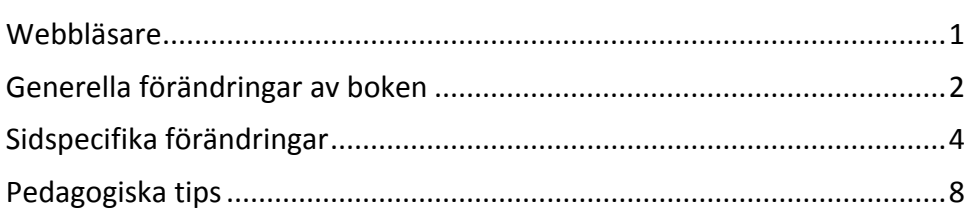

## <span id="page-2-0"></span>**Webbläsare**

En bok i HTML-format läses i ett webbläsarprogram. Tänk på att boken kan se olika ut i olika webbläsare. Det är viktigt att se till att boken fungerar innan eleven börjar använda den. Exempelvis kan matematiskt innehåll se olika ut och i vissa webbläsare fungerar det dåligt. Om den webbläsare ni har som standardwebbläsare inte fungerar kan ni behöva installera ett annat alternativ.

Får ni problem med webbläsare, kontakta SPSM.

# <span id="page-3-0"></span>**Generella förändringar av boken**

Under denna rubrik beskrivs de generella tillägg och ändringar som är gjorda i den punktskriftsläsande elevens bok, till exempel på vilket sätt ikoner eller text i marginalen är hanterade.

- Det här är utvalda delar av Lärarhandledningens kopieringsunderlag. Det är inte ett material som eleven själv ska hantera. Du får plocka ihop det eleven behöver för det enskilda tillfället. Med det menar vi aktuellt punktskriftsmaterial ur spiralhäftena.
- Det anpassade materialet har en egen sidnumrering, som inte stämmer med Lärarhandledningen i svartskrift. Du får istället utgår från de olika delarnas namn, dvs. Kopieringsunderlag 1, Progress test unit 3 osv.
- Vi har gjort ett urval i kopieringsunderlagen. Detta är **inte** anpassat och finns **inte**  med i materialet:
	- o Happy families
	- o Charades
	- o Domino
	- o A/B uppgifter (finns anpassade i workbook)
- Övningar av typen **Find your twin** har anpassats som listor. Det finns två listor så du kan skapa "par". Du kan komplettera med svartskrift och klippa isär listorna. Detta gäller förstås om du skriver ut uppgiften i punktskrift. Exempel kopieringsunderlag 5:

Lista 1

Wendy, 12, London

Wendy, 12, Liverpool

osv …

- Övningar av typen **Number pairs** har anpassats som listor. Du kan komplettera med svartskrift och klippa isär listorna. Detta gäller förstås om du skriver ut uppgiften i punktskrift.
- Övningar av typen **Long snake** har anpassats som listor. Exempel kopieringsunderlag 3:

Steve, 11 / Paula Darren, 20 / Kate osv … Anna, 14 / \*Steve

- **Korsord** är anpassade på följande sätt: Bilderna utgår. Korsordet har fått följande utseende: *Du får det sökta djurordets antal bokstäver inom parentes***.**  *vågrätt* 
	- 1 guldfisk --- (8)
	- 2 spindel --- (6) osv
- **Bildordlistor**, flik 6, är för det mesta gjorda som vanliga ordlistor.
- **Progress test**. Den inledande intervjun samt fält för namn och datum är inte med i det anpassade materialet.
- Rader med ifyllnad av namn, datum, antal rätt osv är generellt borttagna.
- Det ingår inga svällpappersbilder.

Många uppgifter är som sagt förändrade. Titta i HTML-boken för att tydligt se hur uppgifterna är anpassade.

## <span id="page-5-0"></span>**Sidspecifika förändringar**

Här kan du läsa om sidspecifika tillägg och ändringar. Det kan också vara sidspecifika instruktioner till dig som lärare, till exempel att ta fram konkret material.

## **Flik 3**

#### **Kopieringsunderlag 24 – Long snake**

Övningen har inte anpassats och finns inte med i materialet. Alternativ övning:

Ge varje elev i gruppen en preposition på svenska, ex på, i , bakom under osv.

Sedan får elev 1 ge elev 2 två föremål och elev ett får då konstruera en mening med dessa ord och preposition på engelska.

Vill du ha ett överraskningsmoment och samtidigt läsövning, låt föremålsorden vara i punktskrift på draglappar.

## **Flik 5**

**Kopieringsunderlag 47 – The American race**

Utgår.

#### **Flik 6**

#### **Kopieringsunderlag 59 – Länder och nationaliteter**

Är uppställd som tabell.

#### **Flik 9**

**Läxblad kap 9–10**

Tabellen är borttagen.

A. Vad samlar du på?

Skriv hur många du har av varje sak.

- 1. comics ---
- 2. books ---
- 3. postcards ---
- 4. bottletops ---
- 5. key-rings ---
- 6. DVDs ---
- 7. stickers ---
- 8. cuddly toys ---
- 9. posters ---
- 10. badges ---
- 11. CDs ---
- 12. shells ---
- B. Fråga hur många din kompis har.
- C. Fråga en familjemedlem.

Exempel:

Fråga: Do you collect key-rings?

Svar: Yes, I do.

Fråga: How many have you got?

Svar: I've got thirteen.

Fråga: Do you collect shells?

Svar: No, I don't.

B. Låtsas att du är Ben. Be någon ställa frågor till dig. Det här är hans svar:

- 1. comics 100
- 2. books 55
- 3. postcards 0
- 4. bottletops 0
- 5. key-rings 4
- 6. DVDs 0
- 7. stickers 0
- 8. cuddly toys 12
- 9. posters 0
- 10. badges 6
- 11. CDs 23
- 12. shells 0

#### **Läxblad kap 11–12**

Som ovan.

#### **Läxblad Christmas 1 och 2**

Som ovan.

#### **Läxblad kap 17**

Allt som handlar om flaggor och flaggors färger är borttaget. Vill ni öva det särskilt kan ni göra det med annat material. Se pedagogiska tips.

#### **Läxblad kap 18**

Läxbladet utgår. Vill ni öva med karta se pedagogiska tips.

#### **Läxblad kap 21–22**

Som läxblad kap 9–10

#### **Läxblad kap 23–24**

Som ovan.

## **Flik 10**

För alla planeringar gäller att texten i molnen är skriven som vanlig brödtext.

# **Flik 12 Ordlista**

**Ordlista till raplåtarna**

Se till att eleven får tillgång till ordlistorna när ni lyssnar och jobbar med raplåtarna.

# <span id="page-9-0"></span>**Pedagogiska tips**

I detta avsnitt hittar du pedagogiska och metodiska förslag på hur ni kan arbeta med de olika uppgifterna i boken. Här återfinns också förslag på olika pedagogiska hjälpmedel som skolan kan behöva köpa in eller ta fram för att ni ska kunna arbeta med boken på ett bra sätt.

- Eleven svarar på uppgifterna på datorn. Skapa en mapp i datorn med bokens namn. Den mappen ska ligga i en mapp för engelska. På så vis skapas en trädstruktur i datorn som gör att eleven själv kan hitta.
- Bokens tecknade bilder har ersatts med motsvarande ord på svenska. Om uppgiften kräver en lite längre bildinformation finns den inkluderad i uppgiften som vanlig löpande text. Dessa kan dock behöva förtydligas. En bildbeskrivning kan aldrig ge exakt samma information som de seende eleverna får genom att se på bilderna.
- Vissa uppgifter kan förtydligas med en enkel skiss på elevens ritmuff/Blackboard.
- Ritmuffen är ett bra hjälpmedel för att förklara en bild. Julstrumpan kan ritas på elevens ritmuff. Rita en **enkel** skiss. Skala bort all onödig information. Man kan även göra det enkelt för sig genom att göra en kopia av den bild man vill rita genom att kopiera den i skolans kopiator. Sedan är det bara att stoppa in den kopierade bilden i ritmuffen. Fyll i de konturer som Du anser behövs för förståelsen och skriv sedan den text som eleven behöver genom att sätta in ritmuffen i elevens Perkinsmaskin. I dag finns även Blackboard (artikelnummer 10326). Det är en ritplatta där man snabbt och enkelt kan framställa taktila bilder. Man beställer den hos SPSM. Det finns två filer på You Tube om hur den används. Sökord på You Tube: Sensational blackboard.
- Korsordet är omarbetat. Eleven får det sökta ordets antal bokstäver inom parentes.
- Flaggor finns som basbilder och kan beställas från SPSM Läromedel.
- Karta över USA finns att köpa från SPSM Läromedel, artikelnummer 6628.
- Tänk på att det tar **längre tid** för en elev med svår synnedsättning att läsa texter, bildbeskrivningar och uppgifter.
- Uppmana eleven att **alltid** läsa igenom **hela** uppgiften innan eleven börjar skriva sina svar eller spela Domino osv.
- Vid prov har eleven med synnedsättning också rätt att få **mera tid** till sitt förfogande.